# **RANCANG BANGUN SISTEM INFORMASI PENGELOLAAN AIR TIRTA TURUS ASRI BERBASIS ANDROID DENGAN SISTEM PEMBAYARAN**  *QUICK RESPONSE CODE INDONESIAN STANDARD* **(QRIS)**

# **Eni Dwi Wardihani 1)\*, Hutama Arif Bramantyo 2), Sarono Widodo3), Taufiq Yulianto4)** , **Helmy 5)**

# 1,2,3,4,5Politeknik Negeri Semarang, Jalan Prof. Sudarto, Semarang, 50275 \*E-mail: edwardihani@polines.ac.id

#### **Abstract**

In order to meet the water needs of the Turus Asri housing estate, the residents use and manage water sources from artesian wells theirselves. The Tirta Turus Asri water management website was created to make it easier for administrators and treasurers to recap water bills. However, with this website, several obstacles occured, officers and treasurers have to open the website periodically when entering and managing water bill data. Therefore, an android-based Tirta Turus Asri application was created to facilitate the management of Tirta Turus Asri water via a smartphone. Residents can also make payments through the Quick Response Code Indonesian Standard (QRIS) and can update payment status directly on the android application. The results obtained are that the Tirta Turus Asri application can input water meter data automatically and then display it in graphic form, make payments with QRIS, and send bill notifications to residents who have not paid. Based on data from black box testing, the Android-based Tirta Turus Asri application runs according to the system design. The average load time per activity generated by the application is 2.7252 s at a bandwidth of 8.99 Mbps and 3.05 s at a bandwidth of 4.63 Mbps.

**Keywords:** *Water Management System, Android Application, Payment System, QRIS.* 

#### **Abstrak**

Untuk memenuhi kebutuhan air di perumahan Turus Asri, warga menggunakan dan mengelola sendiri sumber air dari sumur bor. Website pengelolaan air Tirta Turus Asri dibuat untuk memudahkan pengurus dan bendahara melakukan rekap tagihan air. Namun dengan adanya website ini beberapa kendala terjadi, petugas dan bendahara harus membuka website secara berkala saat memasukkan dan mengelola data tagihan air. Oleh karena itu, dibuatlah aplikasi Tirta Turus Asri berbasis android untuk mempermudah pengelolaan air Tirta Turus Asri melalui smartphone. Warga juga bisa melakukan pembayaran melalui Quick Response Code Indonesian Standard (QRIS) dan bisa update status pembayaran langsung di aplikasi android. Hasil yang didapat adalah aplikasi Tirta Turus Asri dapat menginput data meteran air secara otomatis kemudian menampilkannya dalam bentuk grafik, melakukan pembayaran dengan QRIS, dan mengirimkan notifikasi tagihan kepada warga yang belum membayar. Berdasarkan data dari pengujian black box, aplikasi Tirta Turus Asri berbasis Android berjalan sesuai dengan desain sistem. Rata-rata waktu muat per aktivitas yang dihasilkan oleh aplikasi adalah 2,7252 s pada bandwidth 8,99 Mbps dan 3,05 s pada bandwidth 4,63 Mbps.

**Kata Kunci:** *Sistem Manajemen Air, Aplikasi Android, Sistem Pembayaran, QRIS.*

### **PENDAHULUAN**

Air merupakan salah satu unsur penting yang dibutuhkan tidak hanya bagi manusia, tetapi juga bagi makhluk hidup lainnya. Di perkotaan, warga biasanya mendapatkan air dari Perusahaan Daerah Air Minum (PDAM). Akibat minimnya pasokan air bersih dari PDAM, preferensi warga bergeser ke alternatif lain, yakni sumber air tanah untuk memenuhi kebutuhan air sehari-hari. Hal ini mengacu pada Peraturan Daerah Nomor 3 Tahun 2018 pasal 19 ayat (1) yang membahas tentang pemanfaatan air tanah untuk kegiatan non komersial guna memenuhi kebutuhan, salah

satunya untuk kebutuhan air bersih rumah tangga. Salah satu cara untuk mendapatkan air tanah adalah dengan menggunakan sumur. Penduduk perkotaan, umumnya menggunakan sumur artesis dibandingkan sumur lainnya karena lebih modern. Sumur artesis adalah sumur yang biasanya dibangun di kawasan pemukiman sebagai sumber air bersih yang digunakan untuk kebutuhan sehari-hari. Salah satu perumahan yang mengelola sumur bor adalah perumahan di kawasan RT 07 RW 03 Desa Bulusan, Kecamatan Tembalang. Pengelolaan air artesis ini disebut Tirta Turus Asri. Dengan Tirta Turus Asri, warga bisa mengelola air artesis secara mandiri. Penggunaan air untuk setiap rumah tangga tentunya berbeda-beda, sehingga tarif yang harus dibayar oleh setiap rumah tangga juga berbeda. Oleh karena itu dibuatlah website pengelolaan data pemakaian air Tirta Turus Asri yaitu https://omahiot.net/turusasri/ dimana website ini memudahkan pengurus dan bendahara untuk melakukan rekap tagihan air yang sebelumnya dilakukan secara manual, namun sekarang data tentang air pemakaian dan tagihan air untuk setiap penduduk akan otomatis tercatat di database dan ditampilkan di website secara real time.

Namun dengan adanya website ini masih terdapat kendala yaitu petugas dan bendahara harus membuka website secara berkala saat memasukkan data dan juga saat melakukan konfirmasi pembayaran. Oleh karena itu, diperlukan sebuah aplikasi berbasis android untuk memudahkan petugas dan bendahara dalam mengelola peredaran sistem pengelolaan Tirta Turus Asri secara rutin pada aplikasi android yang terpasang di smartphone masing-masing pengguna. Selain petugas, bendahara dan admin, warga perumahan Tirta Turus Asri juga dapat mengakses aplikasi android ini dengan memindai kode QR (Quick Response) pada setiap meter di depan rumah masing-masing warga. Jadi, kini petugas, bendahara, admin, dan warga bisa login dengan praktis tanpa harus memasukkan username dan password. Selain itu, invoice yang sebelumnya hanya ditampilkan di website akan dikirimkan secara otomatis melalui pop up notifikasi di smartphone setiap warga. Tidak hanya itu, pembayaran tagihan secara konvensional bisa dilakukan melalui Indonesia Standard Quick Response Code (QRIS)[1] dan bisa update status pembayaran langsung ke aplikasi android tanpa harus melalui bendahara.

### **METODE PENELITIAN**

Tahap desain sistem dan perancangan sistem dalam penelitian meliputi beberapa langkah berikut:

### **1. Perancangan Sistem Pengelolaan Air Tirta Turus Asri**

Langkah awal perancangan sistem pengelolaan air Tirta Turus Asri diawali dengan membuat arsitektur sistem yang akan di gunakan kedepannya. Rancangan arsitektur sistem ini dapat dilihat pada Gambar 1.

Gambar 1 menjelaskan tentang arsitektur sistem informasi pengelolaan air Tirta Turus Asri kedepannya. Dimana sistem yang sebelumnya hanya berbasis web dengan sistem pembayaran yang masih konvensional diubah menjadi lebih efektif dengan aplikasi berbasis android serta menggunakan sistem pembayaran QRIS yang bisa menggunakan pembayaran dengan e- wallet. Sistem software ini dirancang dengan arsitektur seperti gambar diatas yaitu setiap meteran yang terpasang di rumah warga akan dipasang sebuah QR code yang nantinya digunakan untuk login dan juga digunakan petugas untuk mencari identitas warga yang meterannya akan difoto dengan cara meng-scan QR code tersebut. Setelah petugas meng-scan QR code dan meng-upload foto meteran air, data akan dikirimkan ke server. Data yang terkirim akan di olah oleh sistem dan hasilnya akan ditampilkan ke aplikasi android. Setelah hasil didapatkan, notifikasi tagihan akan dikirimkan ke users yang telah login ke aplikasi. Setelah warga mendapatkan notifikasi tagihan melalui aplikasi android, warga dapat melakukan pembayaran dengan melalui QRIS dan langsung melakukan konfirmasi pembayaran. Sementara untuk aplikasi yang akan dipegang oleh admin, admin dapat membuka dan menutup solenoid valve untuk memutus dan membuka aliran air di rumah warga.

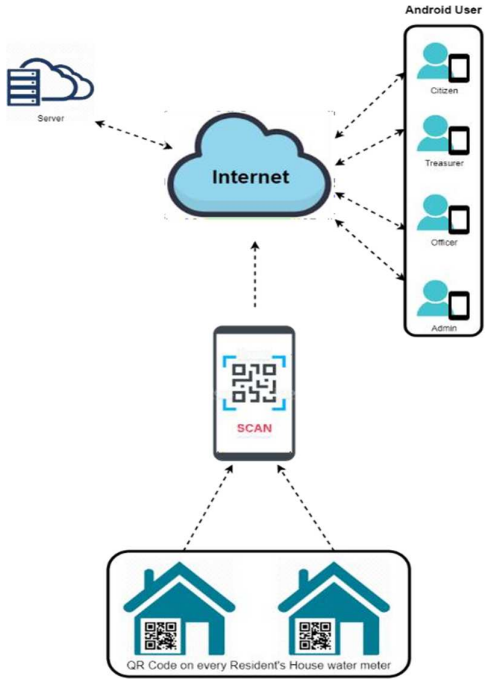

Gambar 1 Arsitektur Sistem Manajemen Air Tirta Turus Asri

#### **2. Membuat Diagram Use Case Sistem Pengelolaan Air Tirta Turus Asri**

Tahap selanjutnya setelah membuat rancangan arsitektur sistem yaitu membuat diagram *use case* Aplikasi Tirta Turus Asri untuk mengetahui siapa saja yang akan menggunakan aplikasi ini nantinya. Dalam tahap ini dibuat diagram use case dari pengguna yaitu Petugas, Admin, Bendahara, dan Warga.

### **3. Perancangan Basis Data**

Langkah selanjutnya adalah perancangan basis data yang digunakan. Dalam pembuatan aplikasi Tirta Turus Asri ini basis data sangat berperan penting dalam mengelola data-data yang terbaca dari sensor pada tandon air maupun data pembayaran yang masuk dari pihak petugas yang mengambil data dari warga. Basis data *server* yang akan dibuat akan memiliki tabel-tabel yang berisi data sistem yang akan digunakan.

#### **4. Perancangan Desain UI Aplikasi dan Web Tirta Turus Asri**

Mendesain UI aplikasi android dan Web Tirta Turus Asri digunakan untuk menentukan bagaimana tampilan yang akan muncul pada aplikasi Tirta Turus Asri nanti. Perancangan desain UI aplikasi android kali ini dibuat menggunakan software Android Studio. Tampilan aplikasi Tirta Turus Asri dibuat dengan mempertimbangkan kemudahan saat aplikasi digunakan oleh user (user friendly).

### **5. Perancangan Sistem login Aplikasi Tirta Turus Asri**

Langkah berikutnya adalah persiapan pengerjaan aplikasi Tirta Turus Asri adalah perancangan sistem login yang akan digunakan, sistem login yang dipakai adalah sistem multi user. Login multi user digunakan ketika aplikasi memiliki user dengan fitur yang berbeda dalam satu aplikasi, dengan begitu ketika user melakukan login maka dashboard atau aktivitas

selanjutnya akan menyesuaikan dengan yang dibutuhkan user. Dalam hal ini, sistem login yang digunakan yaitu login menggunakan username dan juga password. Selain menyediakan sistem login dalam bentuk username dan password, kali ini aplikasi Tirta Turus Asri juga menyediakan sistem login dengan scan QR code yang telah disediakan.

### **6. Rancangan Pengerjaan Aplikasi Tirta Turus Asri**

Pada tahap ini akan dijelaskan bagaimana rencana pengerjaan aplikasi Tirta Turus Asri akan dibuat. Rencana kedepannya aplikasi Tirta Turus Asri akan dibuat dengan menggunakan software Android Studio IDE sebagai bentuk realisasi tahap sebelumnya.

### **7. Rancangan Pengujian Aplikasi Tirta Turus Asri**

Tahap pengujian dalam pembuatan aplikasi dilakukan dengan dua kali pengujian. Pengujian pertama dilakukan dengan melakukan running aplikasi dan juga tahap kedua dilakukan dengan pengujian sistem secara keseluruhan. Sementara untuk tahap kedua yaitu pengujian aplikasi secara keseluran akan dilakukan dengan menggunakan metode black box testing. Pengujian dengan metode black box testing merupakan metode pengujian yang digunakan untuk menguji perangkat lunak tanpa mengetahui struktutr internal coding atau programnya.

### **8. Rancangan Pengambilan Data pada Aplikasi Tirta Turus Asri**

Tahap ini memuat pengambilan data yang dilakukan bersamaan dengan pengujian keseluruhan sistem aplikasi dan juga website. Tabel 3.3 merupakan Tabel Rancangan Black Box Testing Aplikasi. Dalam pengujian dari sisi aplikasi yang dilakukan dengan metode black box testing data yang akan diambil yaitu berupa:

- 1. Fungsi-fungsi yang tidak benar atau hilang
- 2. Kesalahan interface
- 3. Kesalahan dalam struktur data atau akses database eksternal
- 4. Kesalahan kinerja

### **HASIL DAN PEMBAHASAN**

Bab ini berisi uraian tentang hasil dari aplikasi Tita Turus Asri berupa interface yang ditampilkan dan juga hasil pengujian yang telah dilakukan. Data hasil pengerjaan aplikasi dan pengujian aplikasi Tirta Turus Asri selanjutnya akan dianalisa lebih detail.

### **1. Hasil Tampilan Antarmuka pada Aplikasi Tirta Turus Asri**

Tampilan antar muka ini merupakan tampilan yang muncul pada layar smartphone ketika pengguna membuka aplikasi. Pembuatan antarmuka ini bertujuan untuk memudahkan pengguna dalam berinteraksi dengan aplikasi yang digunakan. Berikut adalah hasil tampilan antar muka aplikasi Tirta Turus Asri.

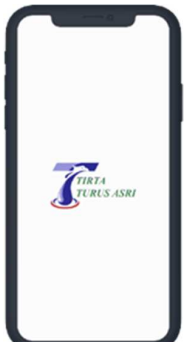

Gambar 2. Tampilan antarmuka layar splash

Gambar 2 adalah tampilan splash screen dari aplikasi Tirta Turus Asri. Splashscreen adalah tampilan yang muncul pertama kali kita membuka aplikasi Tirta Turus Asri. Halaman ini biasanya menampilkan logo, nama, dan lainnya yang berhubungan dengan aplikasi. Halaman splashscreen ini telah diatur untuk muncul selama 3 detik, setelah itu akan dilanjutkan ke halaman login.

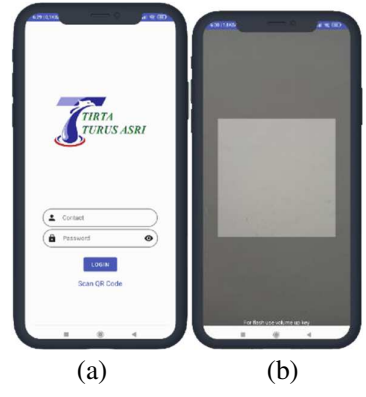

Gambar 3. Tampilan antarmuka login

Antarmuka login dapat dilihat pada Gambar 3. (a) dan (b). Pada gambar (a) halaman login ini adalah tempat Anda memasukkan username dan password, selain 2 hal di atas pada halaman ini, pengguna juga dapat memilih metode scan kode QR untuk login ke aplikasi melalui kode QR yang telah disediakan sebagai ditunjukkan pada gambar (b). Setelah memasukkan nama pengguna dan kata sandi dan jika tombol "login" ditekan, perintah yang ditentukan akan dijalankan untuk mengatur level pengguna. Jika proses login berhasil, pengguna akan dibuatkan sesi menggunakan SharedPreferences dan dipindahkan ke menu halaman pengguna sesuai dengan level atau levelnya.

Saat pengguna ingin login, penulis melakukan langkah tambahan untuk memverifikasi identitas pengguna. Pengguna memiliki opsi lain untuk memindai kode Respon Cepat (QR) dari perangkat yang saat ini digunakan pengguna untuk masuk. Cara menggunakan QR code scan ini adalah dengan menekan bagian bawah tombol "login" lalu arahkan kamera ke QR code yang disediakan oleh perusahaan, tunggu hingga layar fokus dan scan QR code tersebut. Setelah kode QR dipindai, jika kode QR yang digunakan sudah benar, maka akan dilanjutkan ke halaman rumah masing-masing. Jika kode QR salah, akan muncul pesan bahwa kode QR yang digunakan salah.

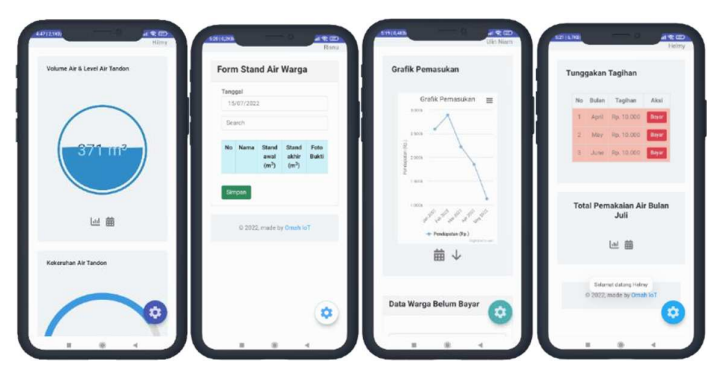

Gambar 4. Antarmuka Dasbor

Tampilan antar muka dashboard untuk admin, bendahara, petugas dan warga dapat dilihat pada Gambar 4. Halaman dashboard ini merupakan halaman home atau halaman utama pengguna. **2. Hasil Uji Fungsi Aplikasi dan Web Tirta Turus Asri** 

Pengujian fungsionalitas aplikasi dan web Tirta Turus Asri dilakukan dengan menggunakan metode pengujian black box. Pengujian black box atau bisa juga disebut behavioral testing adalah pengujian yang dilakukan untuk mengamati hasil input dan output dari perangkat lunak tanpa mengetahui struktur kode perangkat lunak tersebut. Hasil pengujian black box aplikasi android Tirta Turus Asri akan dijelaskan pada tabel 2. Sedangkan untuk pengujian black box website Turus Asri akan dijelaskan pada tabel 3.

Tabel 2. Hasil pengujian fungsionalitas aplikasi Tirta Turus Asri menggunakan metode pengujian black box

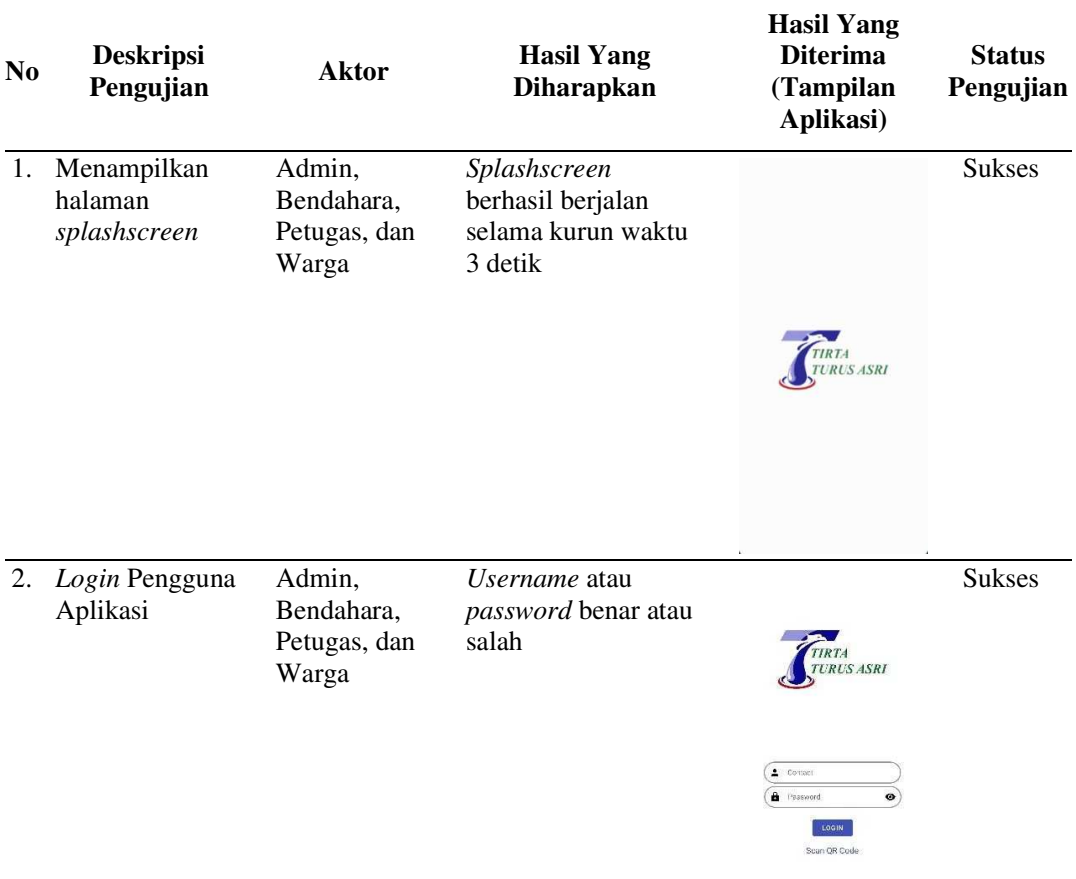

 $\bullet$ 

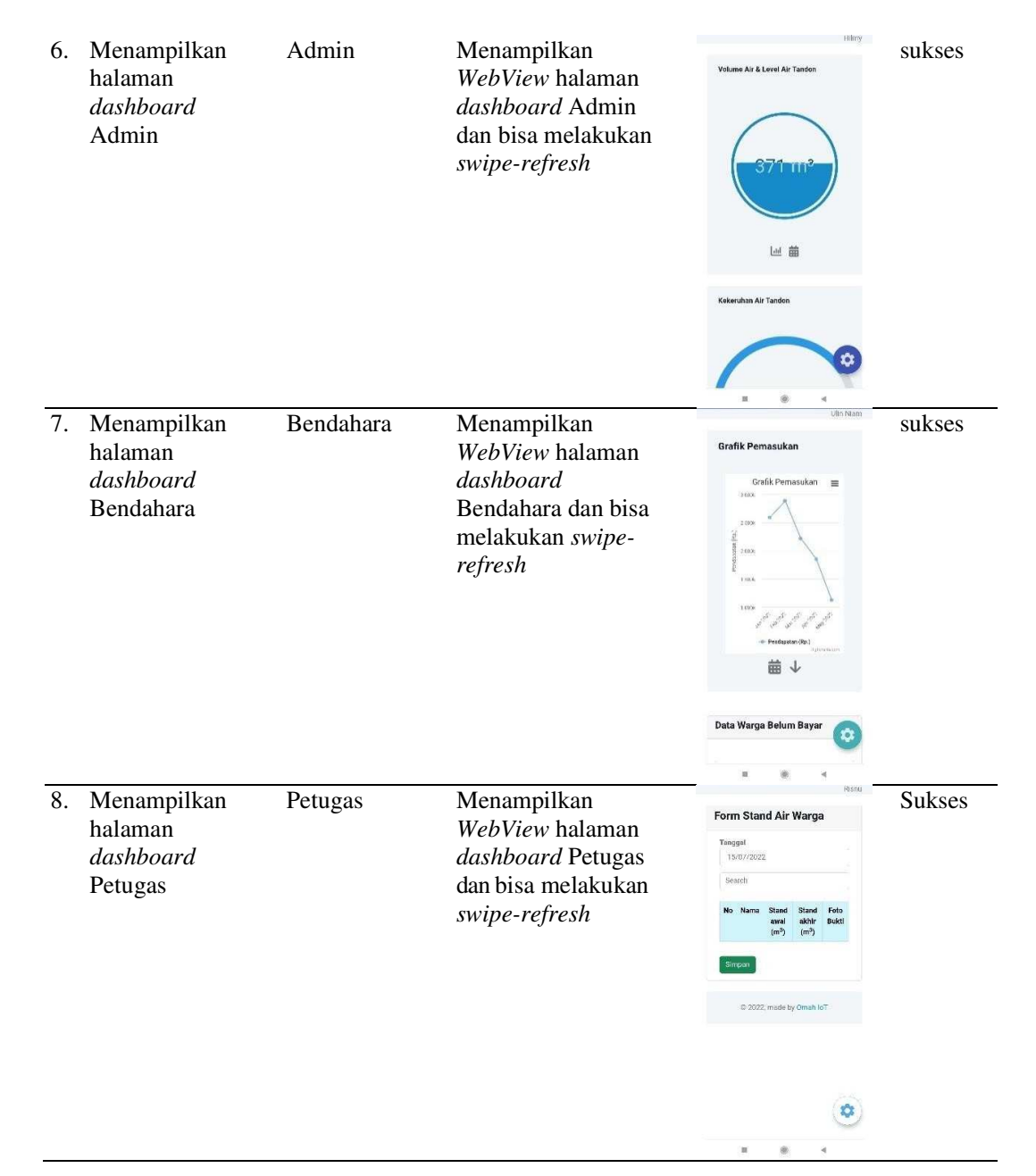

Berdasarkan hasil pengujian black box dapat diketahui bahwa sistem pada aplikasi android Tirta Turus Asri dapat bekerja sesuai dengan desain yang telah dibuat. Pengujian sistem secara keseluruhan memberikan hasil yang diharapkan.

### **3. Pengujian Waktu Muat Aplikasi Tirta Turus Asri**

Application Load Time Testing adalah pengujian kinerja di mana respon sistem diukur dalam berbagai kondisi beban. Nilai waktu buka halaman diperoleh dengan memeriksa kecepatan pada jaringan internet yang digunakan. Pengecekan kecepatan jaringan dilakukan dengan menggunakan aplikasi speedtest, dimana hasil kecepatan download pada aplikasi digunakan sebagai acuan untuk pengujian waktu buka halaman aplikasi android. Berikut hasil pengujian

waktu buka aplikasi Tirta Turus Asri menggunakan dua kondisi bandwidth yang berbeda dan dapat dilihat pada tabel 4 dan tabel 5.

Tabel 4. Hasil pengujian waktu buka aplikasi Tirta Turus Asri

| No.                              | <b>Bandwith</b><br>(Mbps) | <b>Subject</b> | <b>Object</b>                    | <b>Time</b> |
|----------------------------------|---------------------------|----------------|----------------------------------|-------------|
|                                  |                           |                |                                  | (s)         |
|                                  | 8,99 Mbps<br>(Bagus)      | Admin          | Splashscreen Activity            | 3,40        |
|                                  |                           |                | Login Admin Activity             | 1,18        |
|                                  |                           |                | Dashboard Admin Activity         | 11,00       |
| 1.                               |                           |                | Profile Activity                 | 1,11        |
|                                  |                           |                | Data Warga Activity              | 5,57        |
|                                  |                           |                | Manajemen User Activity          | 1,66        |
|                                  |                           |                | Logout                           | 1,00        |
| 2.                               | 8,99 Mbps<br>(Bagus)      | Bendahara      | Login Bendahara Activity         | 1,21        |
|                                  |                           |                | Dashboard Bendahara Activity     | 1,94        |
|                                  |                           |                | Manajemen<br>Pembayaran Activity | 5,92        |
|                                  |                           |                | Profile Bendahara Activity       | 0,93        |
|                                  |                           |                | Tarif Activity                   | 2,73        |
|                                  |                           |                | Logout                           | 0,88        |
|                                  | 8,99 Mbps<br>(Bagus)      | Petugas        | Login Petugas Activity           | 0,89        |
| 3.                               |                           |                | Dashboard Petugas Activity       | 1,30        |
|                                  |                           |                | Profile petugas Activity         | 1,40        |
|                                  |                           |                | Monitoring Activity              | 11,32       |
|                                  |                           |                | Foto Stand Activity              | 0,92        |
|                                  |                           |                | Logout                           | 0,89        |
| 4.                               | 8,99 Mbps<br>(Bagus)      | Warga          | Login Warga                      | 1,02        |
|                                  |                           |                | Dashboard Warga Activity         | 6,58        |
|                                  |                           |                | Profile Warga Activity           | 1,63        |
|                                  |                           |                | Tutorial Pembayaran Activity     | 1,00        |
|                                  |                           |                | Tagihan Activity                 | 1,72        |
|                                  |                           |                | Logout                           | 0,93        |
| Rata-rata load time per-Activity |                           |                |                                  | 2,7252      |

**5. Pengujian Notifikasi pada Aplikasi Tirta Turus Asri** 

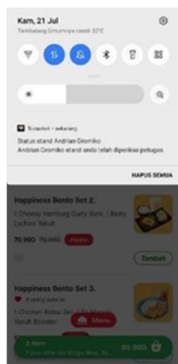

Gambar 5. Hasil Pengujian Load Time Web Tirta Turus Asri

Pesan notifikasi dikirimkan dengan mengimplementasikan fitur notifikasi Firebase Push Notification atau Firebase Cloud Messaging (FCM) ke dalam aplikasi Tirta Turus Asri [5]. Dari Gambar 5 terlihat bahwa pengiriman notifikasi saat meteran air sudah dicek oleh petugas di aplikasi Tirta Turus Asri sudah sesuai dengan desain yang telah dibuat.

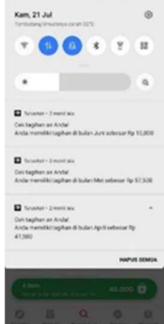

Gambar 6. Pemberitahuan Tagihan Air

Dari Gambar 6 terlihat bahwa warga akan menerima notifikasi tagihan air setiap hari pada pukul 07.00 WIB. Notifikasi ini akan berisi pesan jumlah tagihan air disertai bulan tagihan yang harus dibayar. Pengiriman notifikasi tagihan air sesuai dengan desain yang telah dibuat.

# **KESIMPULAN**

Berdasarkan data hasil pengujian dan analisis data hasil pengujian, dapat disimpulkan bahwa:

- 1. Petugas dapat memasukkan data meteran air di rumah warga secara otomatis menggunakan scan QR Code di aplikasi Tirta Turus Asri.
- 2. Sistem informasi pengelolaan air Tirta Turus Asri berbasis Android dapat berjalan sesuai dengan pemodelan yang telah dibuat sebelumnya.
- 3. Sistem pembayaran pada aplikasi Tirta Turus Asri sudah menggunakan metode pembayaran QRIS dan dapat memberikan notifikasi kepada pengguna melalui notifikasi pada aplikasi android jika pengguna masih memiliki tagihan air yang belum dibayar.

# **DAFTAR PUSTAKA**

[1] S. D. Daulany, "Hubungan antara QR Code dan Dunia Industri dan Perdagangan," Pusdiklat Ind., vol. 1, no. 1, pp. 1–11, 2020.

[2] M. Grechanik, K. S. McKinley, and D. E. Perry, "Recovering and using use-case-diagram-tosource-code traceability links," Association for Computing Machinery, 2021. https://dl.acm.org/doi/abs/10.1145/1287624.1287640 (accessed Feb. 01, 2022).

[3] R. E. Pratama, F. Prasetyanto, and T. Zani, "Pembangunan Ui / Ux Dan Aset 3d Pada Aplikasi Multimedia Interaktif Untuk Museum Geologi Bandung Ui / Ux Development And 3d Assets In Interactive Multimedia Application For Bandung Geological Musem," e-Proceeding Appl. Sci., vol. 7, no. 5, pp. 2235–2246, 2021.

[4] U. Salamah and F. Khasanah, "Pengujian Sistem Informasi Penjualan Undangan Pernikahan Online Berbasis Web Menggunakan Black Box Testing," Inf. Manag. Educ. Prof., vol. 2, no. 1, pp. 35–46, 2017.

[5] A. Sonita and R. F. Fardianitama, "Aplikasi E-Order Menggunakan Firebase dan Algoritme Knuth Morris Pratt Berbasis Android," J. Pseudocode, vol. 5, no. 2, pp. 38–45, 2018, doi: 10.33369/pseudocode.5.2.38-45.